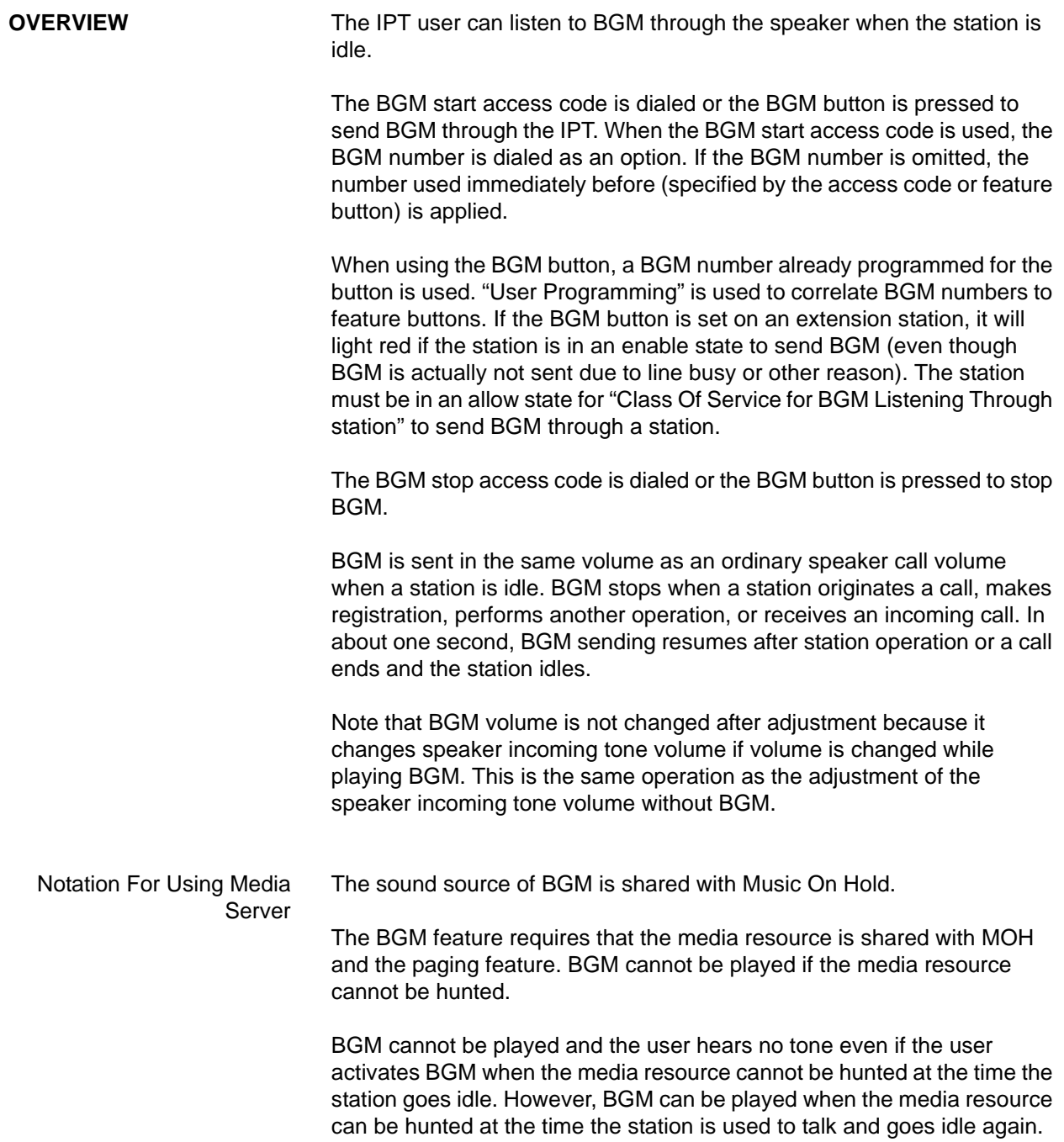

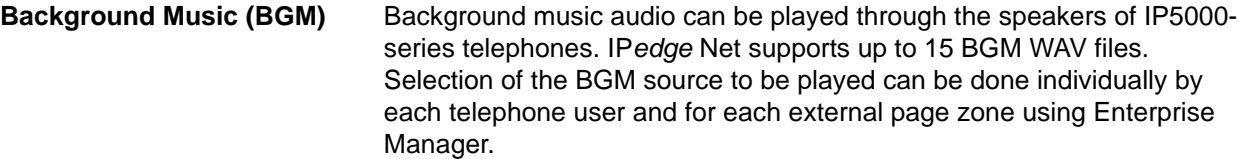

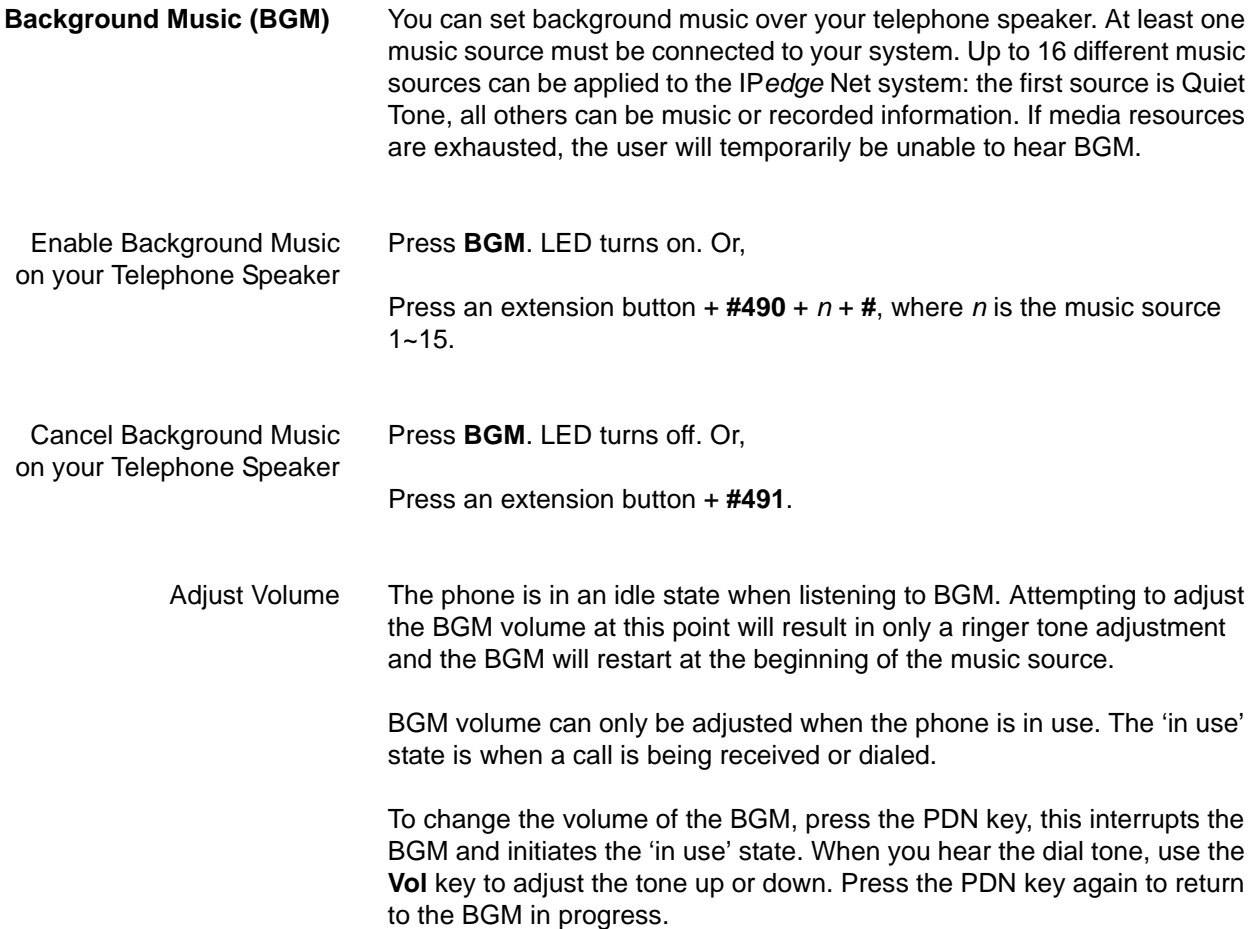

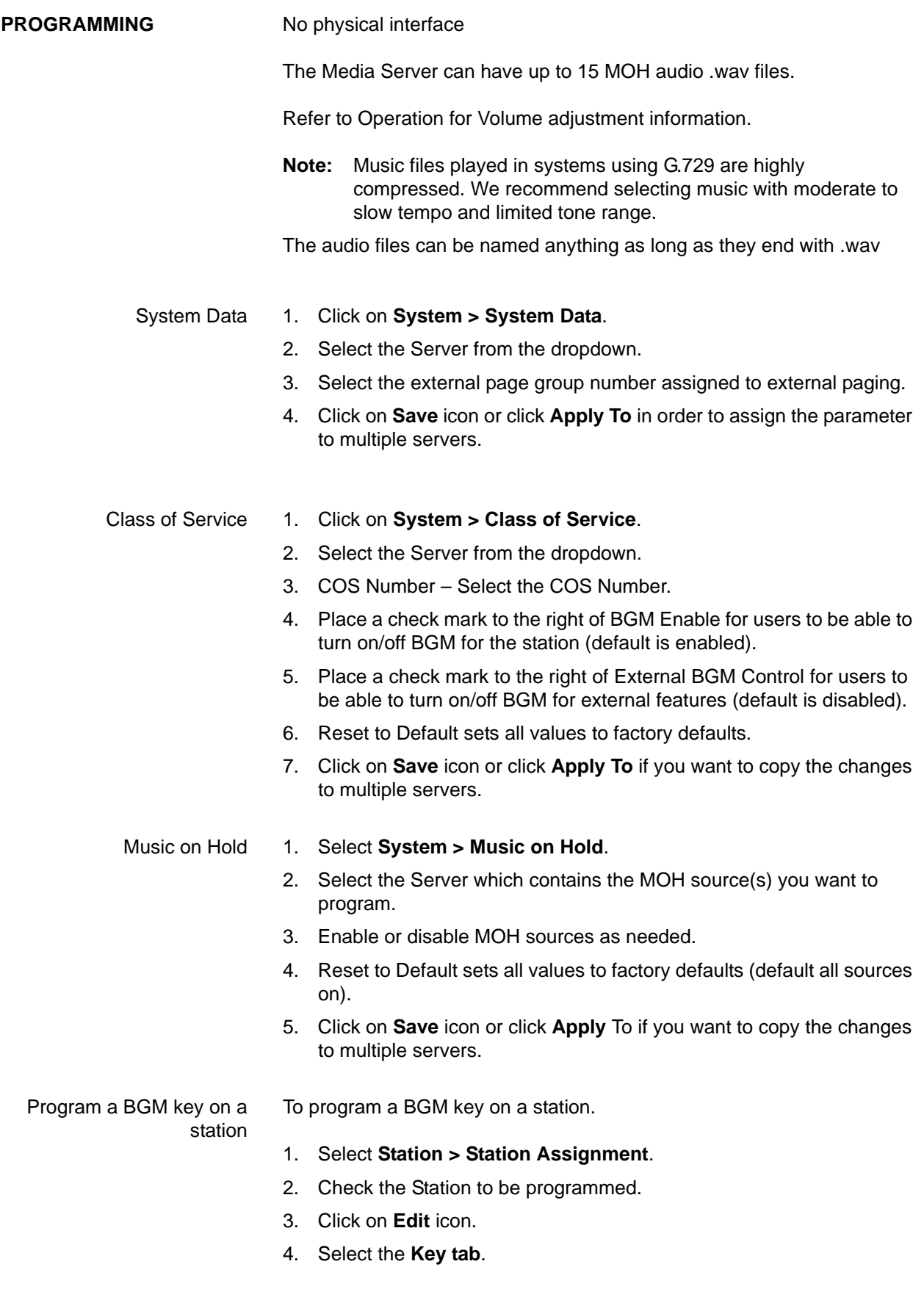

- 5. Right Click a button to select it and display the options.
- 6. Select **Features > BGM Key**.
- 7. Click on **Save** icon.

Supported audio .wav files The audio files can be named anything (as long as they end with .wav). Supported audio wav files are shown in the table below.

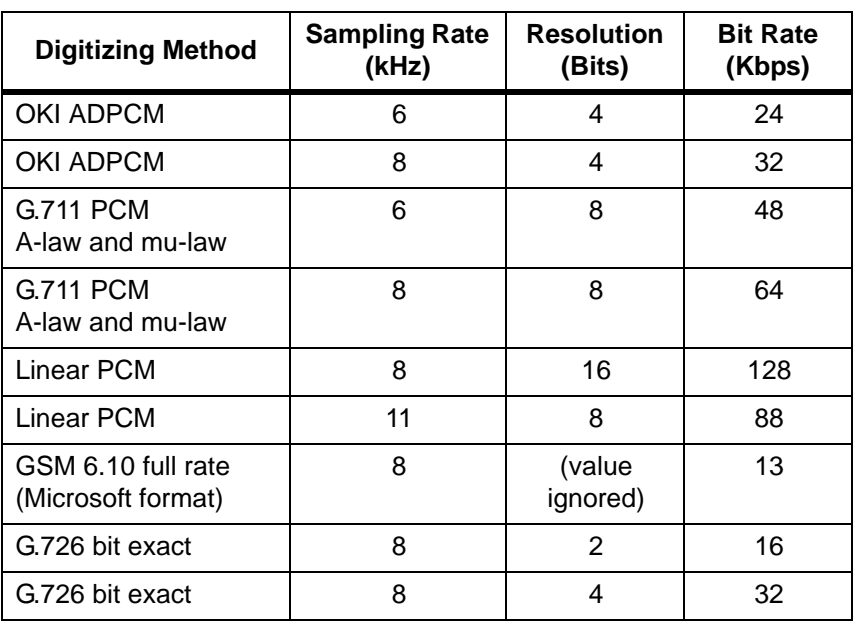

**MP3 To WAV Conversion** For complete information on converting MP3 files into MOH and BGM compatible WAV files refer to the Programming section of the Music On Hold feature description.

**CAPACITY** The maximum number to play BGM simultaneously = the number specified by programming "mediaServerGeneric." However, the number of media resources is reduced if other features such as MOH and paging are using the resources.

# **AVAILABILITY**

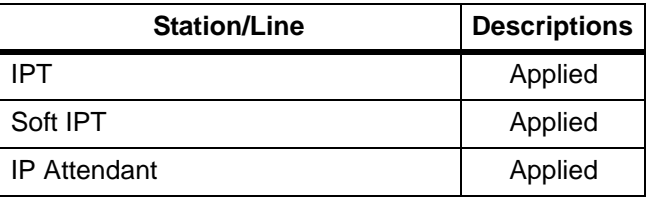

**RESTRICTION** Entering the BGM starting feature access code or pressing the BGM button at stopping state is ignored if the general purpose media resource is not available.

HARDWARE No additional hardware is necessary for this feature.

© 2011 Toshiba Information Systems, Inc. All Rights Reserved. All product, service and company names are trademarks, registered trademarks or service marks of their respective owners. This document and the information included herein is subject to change without notice.  $1-7$ 

## **FEATURE INTERACTION**

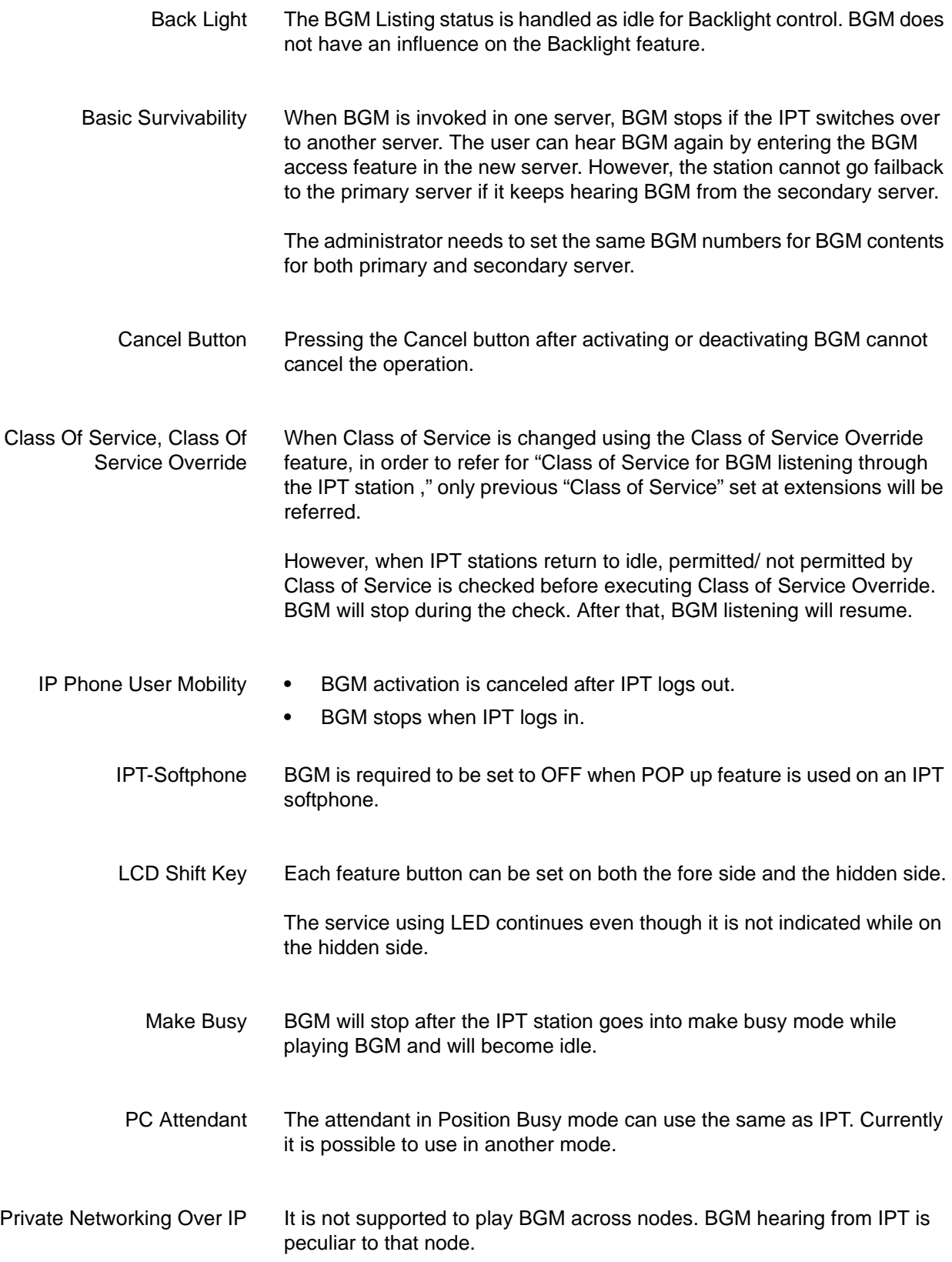

SIP Extension SIP is not supported to use the Background Music feature access code. A Success Tone may return but BGM does not start.